# **SD Card Video Records Management**

### 1. Open trusteeship of LAC device

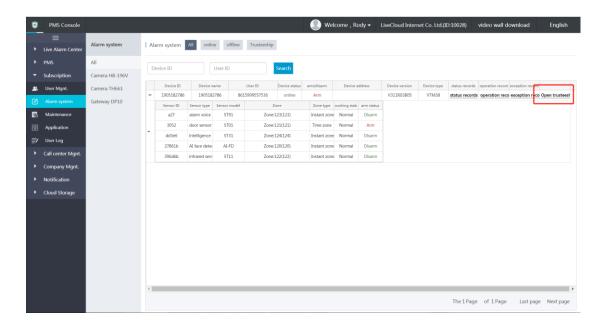

1) Enter the user account password

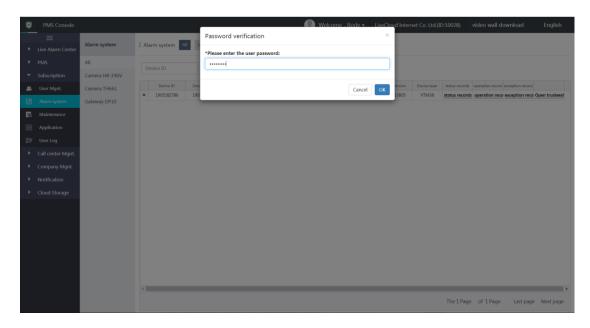

2) Click the device ID to enter the detail of the device

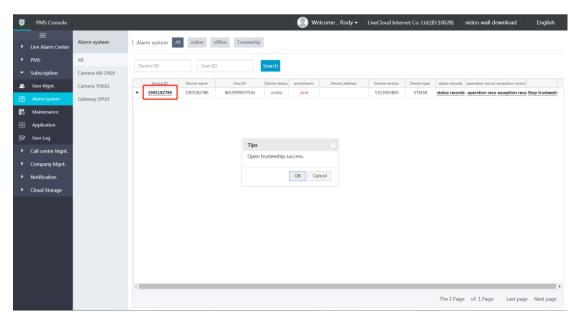

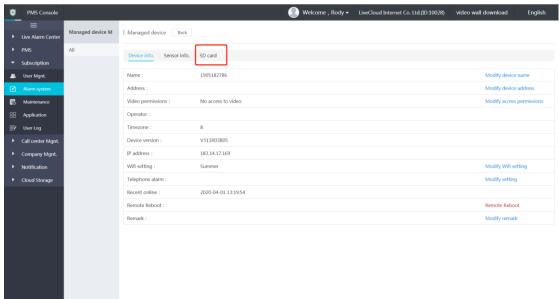

#### 2. Manage the video records of SD card

\*There is SD card in the device for video recording, and the device is upgraded the firmware R03B05 which supports this feature.

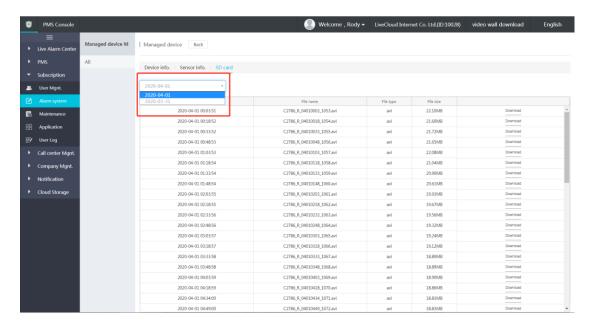

#### Downloading the video record

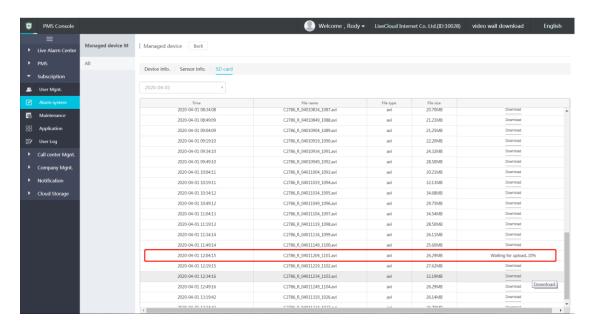

Ready for download to PC.

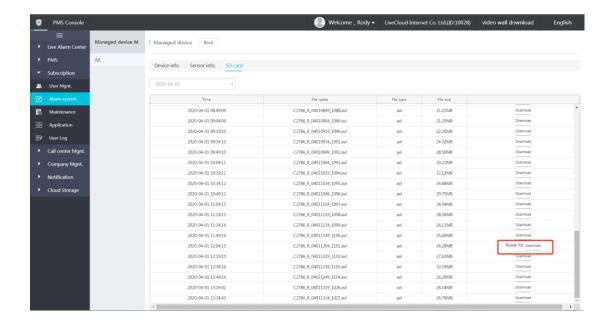

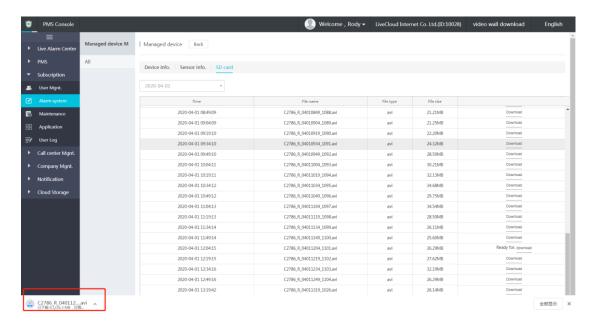

The video file of SD card is uploaded and cached in the server temporarily for downloading.

The server will not store the user video data.

## 3. Backup the video records to LiveCloud storage

\*Activated the 'Video Files Storage' Application Service of the company account.

Coming soon.